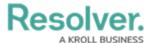

## **Use the Command Line**

Last Modified on 10/01/2019 3:04 pm EDT

## To use the Command Line:

- 1. Click the icon in the top right corner of the home screen or press **Ctrl** + **G** on your keyboard.
- 2. Use your keyboard's  $\uparrow$  or  $\downarrow$  keys to select a command from the dropdown menu then press **Enter**, or type the name of the command to select it.

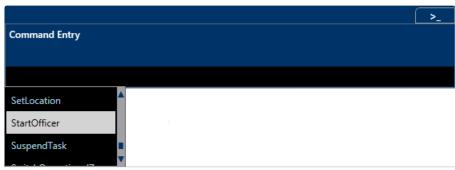

The command dropdown menu.

3. Use your keyboard's  $\uparrow$  or  $\downarrow$  keys to select a parameter from the dropdown menu then press **Enter**, or type the name of the command to select it.

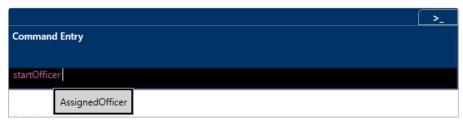

The parameter dropdown menu.

4. Use your keyboard's ↑ or ↓ keys to select a value from the dropdown menu then press **Enter**, or type the name of the command to select it.

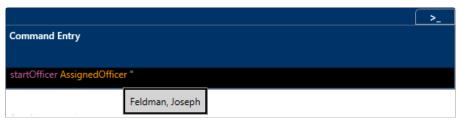

The value dropdown menu.

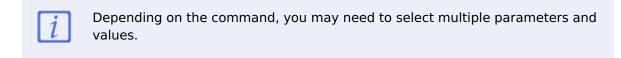

5. Press **Shift** + **Enter** on your keyboard to apply your changes.

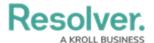

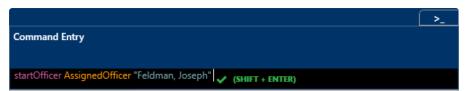

A complete command, including a command, parameter, and value.

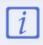

If another dispatcher edits the dispatch, officer, or task you've selected in the **Command Line** before you pressed **Shift** + **Enter**, you may see an error message and will be unable to complete the command.